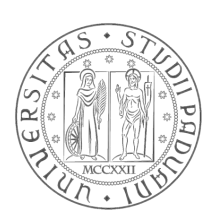

### Universitá degli Studi di Padova

### Facoltá di Ingegneria

### Corso di Laurea in Ingegneria dell'Informazione

#### Calibrazione congiunta di un insieme di depth cameras

Joint calibration of a set of depth cameras

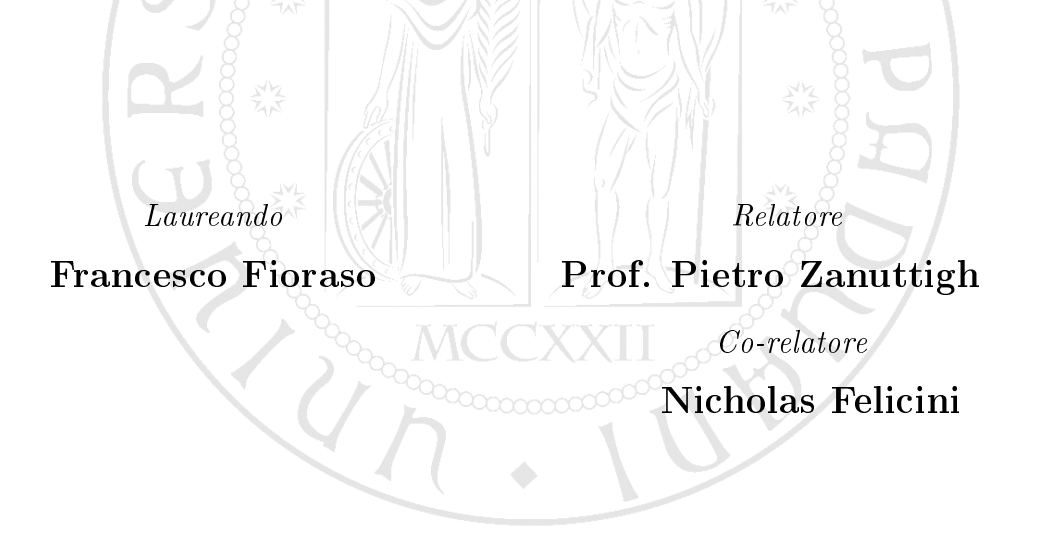

Anno Accademico 2012/2013

ii

### Introduzione

Il Kinect Microsoft o lo Xtion ASUS sono dispositivi costruiti per catturare i movimenti delle persone che li utilizzano, possono essere collegati ad un pc o una Xbox, che ricevono le informazioni da tali controller come input. Il Kinect e lo Xtion sono costituiti da più camere diverse tanto che le applicazioni in cui possono essere utilizzate sono molteplici: è possibile ricostruire quello che vedono in tre dimensioni, come riconoscere la profondità di una scena o addirittura rimappare tutto l'ambiente come un'immagine 3D. In questa trattazione l'obiettivo sarà però un altro: trovare le posizioni rispettive di due Xtion rispetto alla stessa scena, e valutarne la precisione anche dopo lo spostamento di uno rispetto all'atro. La scena che consideriamo nell'esperimento è una struttura semplice e facilmente riconoscibile dallo Xtion: una scacchiera a quadri bianchi e neri. Gli angoli, anche interni, sono riconoscibili facilmente in quanto in confine tra quadrati bianchi e neri e la loro orientazione aiuta il riconoscimento della posizione della scacchiera rispetto alla camera.

Descrizione dei dispositivi Descrivo brevemente il funzionamento e le peculiarità del controller Xtion Pro Live, il dispositivo che ho utilizzato nell'esperimento. Gli altri modelli di Xtion o il Kinect Microsoft, sono comunque molto simili: in particolare il Kinect è solo un po' più grande e presenta dei microfoni davanti, ma il suo funzionamento è praticamente lo stesso.

Lo Xtion è composto da tre dispositivi principali: una videocamera per catturare le immagini a colori, un proiettore di luce ad infrarosso e una videocamera di profondità o depth camera. La scena riflette la luce infrarossa che è "letta" dalla depth

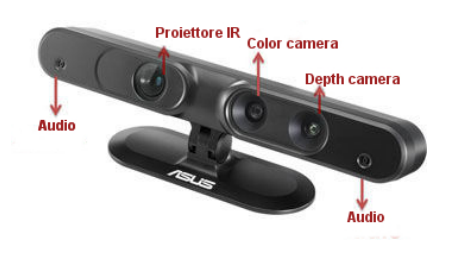

camera . La particolarità dello Xtion e del Kinect è proprio la depth camera in quanto permette una ricostruzione della scena in profondità che, congiuta con la camera a colori, mappa la scena nelle tre dimensioni. La camera a colori è una normale camera con risoluzione massima 1280x1024. Essendo separate e in posizioni leggermente diverse rispetto alla scena è necessario "calibrare" tra loro la depth e la color camera(triangolarne la posizione) per ottenerne il riferimento rispetto alla scacchiera.

Parametri intrinseci dei dispositivi Tratto brevemente il passaggio dal riferimentol 3D della scena a quello 2D dell'immagine elaborata dallo Xtion, così da spiegarne anche i relativi problemi e parametri, lascio ai lettori solo una spiegazione generale e non approfondita in quanto lo scopo di questa trattazione ne è solo un'applicazione. Per avere una visione dalla scena 3D al sensore della camera si deve passare da un sistema di riferimento della scena  $\mathsf x$  ,  $\mathsf y$  ,  $\mathsf z$  ad un sistema  $\mathsf u$  ,  $\mathsf v$  relativo all'immagine elaborata. Un punto  $P = \begin{bmatrix} x & y & z \end{bmatrix}^T$ ad esempio dev'essere mappato in  $p = \begin{bmatrix} u & v \end{bmatrix}^T$ : gli elementi di  $p$  hanno come origine  $u_x$  e  $u_y$ , intersezioni dell'assez con il piano del sensore dello Xtion.

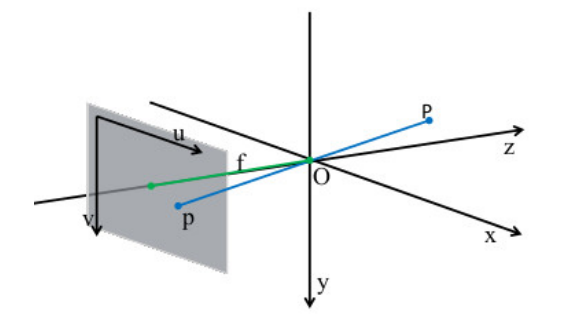

Sistema riferimento scena-immagine

Questa relazione dev'essere normalizzata dal rapporto tra la lunghezza focale f e la distanza  $z$  per entrambe le coordinate  $x$ ,  $y$  (proiezione prospettica della scena rispetto al sensore) :  $u = \frac{f_x}{f}$  $\frac{f_x}{z}x + u_x$  e  $v = \frac{f_y}{z}$  $\frac{f_{y}}{z}y + u_{y}$  . Dai precedenti ragionamenti è possibile ottenere la relazione esplicita tra un punto del sensore e un punto della scena:

$$
z\begin{bmatrix} u \\ v \\ 1 \end{bmatrix} = \begin{bmatrix} f_x & 0 & u_x \\ 0 & f_y & u_y \\ 0 & 0 & 1 \end{bmatrix} \begin{bmatrix} x \\ y \\ z \end{bmatrix} = K \begin{bmatrix} x \\ y \\ z \end{bmatrix}
$$

Questo in linea generale per un sistema scena-immagine, non riferito prettamente allo Xtion. Il tool di Daniel Herrera utilizzato per la calibrazione della color camera e della depth camera spiega la notazone e il calcolo dei parametri in modo simile. Un punto della scena vista dalla color camera  $X_c = \left[\begin{array}{cc} x_c & y_c & z_c \end{array}\right]^\intercal$  viene mappato in  $P_c = \left[\begin{array}{cc} u_c & v_c \end{array}\right]^\intercal$  nell'immagine dello Xtion : le coordinate  $\mathsf{x_c}$  e  $\mathsf{y_c}$  sono normalizzate in  $\mathsf{z}$  come

$$
\left[\begin{array}{cc} \frac{x_c}{z_c} & \frac{y_c}{z_c} \end{array}\right]^T = \left[\begin{array}{cc} x_n & y_n \end{array}\right]^T
$$

Poi viene applicata anche una formula per migliorare la distorsione dell'immagine; i ragionamenti considerati fino adesso sono validi a livello teorico, ma nella pratica le immagini non sono perfette. La non idealità delle camere e dei parametri della scena sono dati reali che devono considerati: il tool Herrera e il tool Matlab presentano la stessa funzione di distorsione in modi diversi, io seguo la notazione del tool Herrera. I coefficienti  $x_k$  e  $y_k$ , derivanti da  $x_n$ e y<sup>n</sup> corretti dalla funzione di distorsione, sono calcolati

$$
\begin{bmatrix} x_k \\ y_k \end{bmatrix} = (1 + k_1 r^2 + k_2 r^4 + k_3 r^6) \begin{bmatrix} x_n \\ y_n \end{bmatrix} + \begin{bmatrix} 2k_3 x_n y_n + k_4 (r^2 + 2x_n^2) \\ k_3 (r^2 + 2y_n^2) + 2k_4 x_n y_n \end{bmatrix}
$$

con  $r^2 = x_n^2 + y_n^2$  e  $k_c = \begin{bmatrix} k_1 & k_2 & k_3 & k_4 & k_5 \end{bmatrix}$  array dei coefficienti di distorsione. Infine considerando i parametri  $f_c = \left[\begin{array}{cc} f_{c_x} & f_{c_y}\end{array}\right]^\intercal$  lughezze focali relative alle coordinate della color camera e  $\bm{{\mathfrak p}}_{{\mathsf c}_0}=\left[\begin{array}{cc} {\mathfrak u}_{{\mathsf c}_0} & {\mathfrak v}_{{\mathsf c}_0}\end{array}\right]^{\sf T}$  origine delle coordinate dell'immagine(o punto principale dell'immagine), si ha

$$
\begin{bmatrix} u_c \\ v_c \end{bmatrix} = \begin{bmatrix} f_{c_x} & 0 \\ 0 & f_{c_y} \end{bmatrix} \begin{bmatrix} x_k \\ y_k \end{bmatrix} + \begin{bmatrix} u_{c_0} \\ v_{c_0} \end{bmatrix}
$$

Per la depth camera vi è una notazione simile solo che per il calcolo della distorsione è spesso utilizzata una notazione inversa (scambiando  $x_n$  e  $x_k$  si arriva a risultati simili), non mi dilungo su questa parte in quanto non è competenza di questa trattazione. Sottolineo invece la relazione tra la distorsione e distanza dalla scena che viene corretta nel tool Herrera rispetto al valore tornato dal Kinect di default(unl coefficiente che potremmo chiamare d). La correzione della distorsione avviene tramite un valore che cade in modo esponenziale con la distanza radiale

$$
d_k = d + D_\delta(u,v)e^{(\alpha_0 - \alpha_1 d)}
$$

con d coefficiente di distorsione costante ritornato di default dal kinect  $D_{\delta}(u, v)$  coefficiente che dipende dalla distanza radiale dalla scena e  $\alpha$  coefficiente di decadimento della costante di stiorsione;  $d_k$  è quindi il coefficiente risultante corretto rispetto alla distanza radiale.

Alcune nozioni matematiche Durante la trattazione ho utilizzato spesso la notazione di angolo di Eulero, che considera un angolo Θ di rotazione di un corpo rigido attorno ad un vettore  $V = \left[\begin{array}{ccc} \mathsf{v}_1 & \mathsf{v}_2 & \mathsf{v}_3 \end{array}\right]$ . Nel nostro caso il corpi rigidi che considereremo sono gli Xtion o le camere dello Xtion al massimo, mentre l'utilizzo che faremo delle formule di Eulero sono relative al calcolo del vettoreV o dell'angolo Θ a partire da una matriceR di rotazione. Definita R come

$$
R = \left[\begin{array}{ccc} r_{11} & r_{12} & r_{13} \\ r_{21} & r_{22} & r_{23} \\ r_{31} & r_{32} & r_{33} \end{array}\right]
$$

il parametro ∆Θ si può calcolare come

$$
\Delta \Theta_i = Cos^{-1} \left( \frac{1}{2} (r_{11} + r_{22} + r_{33} - 1) \right)
$$

mentre le componenti di V come

$$
v_1 = Cos^{-1}\left(\frac{r_{23}-r_{32}}{2Sin\Theta}\right)
$$

$$
v_2 = Cos^{-1}\left(\frac{r_{13}-r_{31}}{2Sin\Theta}\right)
$$

$$
v_3 = Cos^{-1}\left(\frac{r_{12}-r_{21}}{2Sin\Theta}\right)
$$

Queste relazioni le utilizzerò spesso, ogni qualvolta devo calcolare uno spostamento di un dispositivo rispetto al un altro. Spesso calcolerò qualche distanza tramite la formula di norma Euclidea definita per un vettore  $Z =$  $\begin{bmatrix} z_1 & z_2 & z_3 \end{bmatrix}$  come

$$
|Z|=\sqrt{{z_1}^2+{z_2}^2+{z_3}^2}
$$

Ambiente di lavoro e strumenti L'esperimento è stato sviluppato interamente al Navlab, gli Xtion erano agganciati a due servomotori, a un paio di metri da terra e distanti circa 5 metri uno dall'altro.

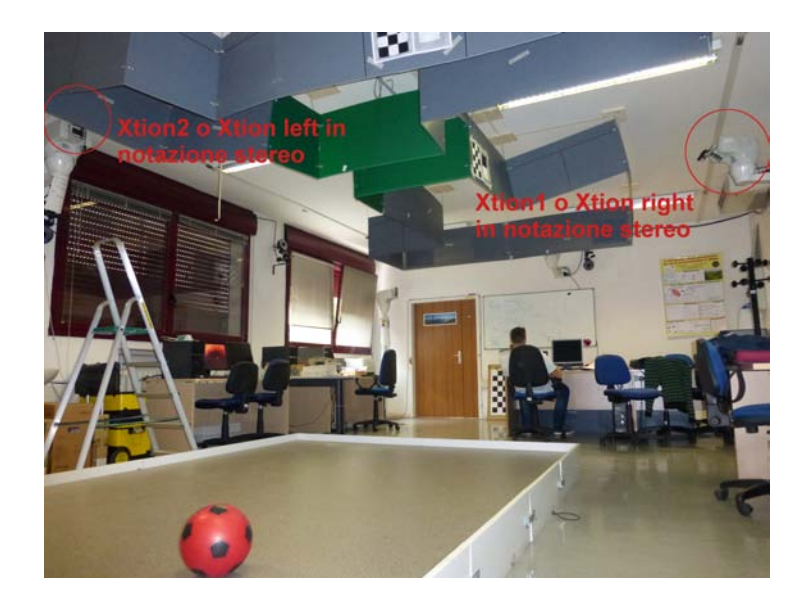

Posizione degli Xtion nel laboratorio: utile anche per verificare la posizione calcolata dal computer

Più precisamente misurando con un laser la distanza tra i due Xtion è risultata 4.994 metri dallo Xtion1 alllo Xtion2 e 5.075 metri dallo Xtion2 allo Xtion1. La differenza è dovuta non solo alla delicatezza del puntatore laser che, anche se appoggiato a qualcosa, è difficile da tenere immobile, ma principalmente al labirinto attaccato al soffitto del Navlab, che ha creato qualche problema nel corso dell'esperimento. Anche muovendolo dove sembrava dare meno fastidio, oscurava in parte la visione di uno Xtion da parte dell'altro Xtion, e anche se non ha dato problemi in acquisizione delle foto(salvo limitare comunque il movimento possibile degli Xtion), durante la misura della distanza con il laser non siamo riusciti a stare perfettamente diritti. Quei 7 centimetri circa di dierenza sono comunque in linea con gli errori, come vedremo.

Un'altra precisazione iniziale: come spiegherò più avanti per semplicità ho chiamato uno Xtion "Xtion1" e l'altro "Xtion2". Per coerenza con i risultati del tool per la calibrazione stereo ho dovuto chiamare lo "Xtion1" anche "Xtion right" e lo "Xtion2" "Xtion left". Successivamente saranno chiarite le motivazioni che mi hanno portato alla scelta di questi nomi.

Passi dell'esperimento Inizialmente per trovare le posizioni tra le camere color e le depth ho smontato dai servo gli Xtion: non avevo bisogno di muoverli ne' mi interessava la posizione dello Xtion rispetto alla stanza. Le acquisizioni indipendenti per ognuno dei due Xtion servono a calibrare le camere depth e color tra loro oltre a dare buone informazioni sui parametri intrinseci del singoli Xtion. Per calibrare questi due primi set di immagin ho utilizzato il tool di Daniel Herrera, che appunto considera sia le immagini a colori che le depth o immagini di profondità. Il secondo passo importante è stata l'acquisizione di immagini della scacchiera per ottenere le posizioni tra uno e l'altro Xtion: con gli Xtion agganciati sopra i servomotori orientati in modo che la scacchiera fosse bene visibile da entrambi gli Xtion contemporaneamente. Dopo un set di una quarantina d'immagini ruotavo un motore(e quindi uno Xtion) di qualche grado, sempre attento che entrambi gli Xtion vedessero ancora la scacchiera. Ruotavo sempre lo stesso Xtion per verificare la posizione come cambiava poi in elaborazione, lo Xtion1 per la precisione, di cui si può vedere la posizione nella stanza nella foto precedente del laboratorio. Ho seguito il procedimento di rotazione dello Xtion1 per quattro volte, in modo da avere quattro posizioni diverse degli Xtion tra loro. Per calibrare le immagini prese dagli Xtion in questo caso ho usato un toolbox generale per camere a colori(lo chiamerò semplicemente "tool Matlab" in seguito), che permette sia la calibrazione delle immagini di uno Xtion tra loro, sia possiede un tool per la calibrazione "stereo"(congiunta) tra i due Xtion. Per l'acquisizione ho utilizzato un programma per Windows sviluppato qui al DEI da alcuni dottorandi: permette di fotografare le immagini a colori a 1280x1024 e le depth a 640x480. É semplice e molto utile, non ne parlo nella tesi in quanto l'ho utilzzato solo ed esclusivamente per le foto della scacchiera.

# Calibrazioni indipendenti degli Xtion

Nei prossimi capitoli spiegherò quanto sperimentato al Navlab con gli Xtion. Cercerò di essere breve ma esaustivo riguardo al lavoro svolto e gli strumenti utlizzati, sottolineando anche i problemi e le difficoltà incontrate durante l'esperimento.

Acquisizione L'acquisizione delle immagini è stata la parte più importante e lunga dell'esperimento, in quanto occorreva seguire in modo piuttosto preciso le istruzioni dei tool utilizzati, soprattutto del tool Herrera, più delicato del tool Matlab. Le prime immagini acquisite sono state quelle per la calibrazione tra color camera e depth camera di un singolo Xtion; queste, elaborate dal tool Herrera, dovevano essere immagini di una scacchiera di 7x9 quadrati con lato di 4cm, altrimenti il programma si sarebbe bloccato durante la calibrazione. Seguendo la guida del tool Herrera ho fotografato la scacchiera ruotandola attorno ad assi diversi e allontanandola dalla camera per ognuna di queste orientazioni in modo da ottenere una vasta collezione di immagini differenti: per questa prima parte ho acquisito quasi 70 immagini per Xtion. Ricordo che in questa prima parte gli Xtion sono appoggiati ad un tavolo e non montati in cima ai servomotori. Di seguito alcune delle immagini acquisite con la loro descrizione.

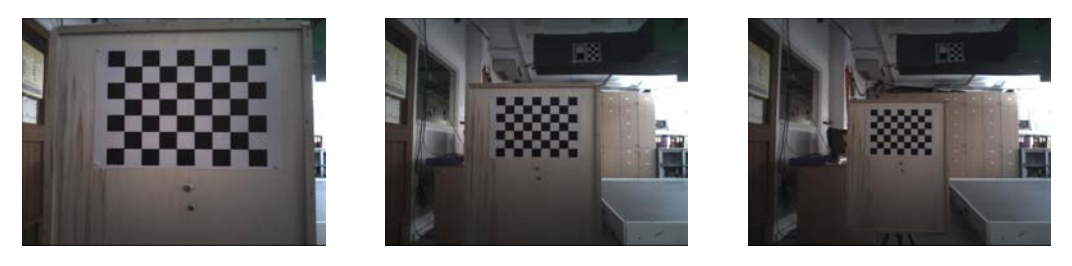

Sequenze di foto con la scacchiera parallela alla camera

#### x CALIBRAZIONI INDIPENDENTI DEGLI XTION

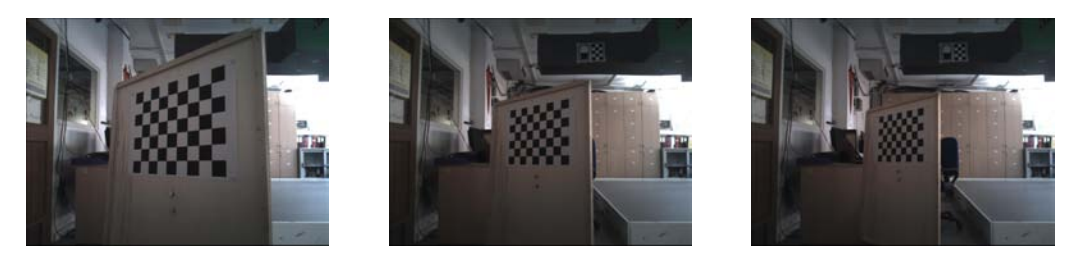

Sequenze di foto con la scacchiera ruotata rispetto all'asse verticale della camera

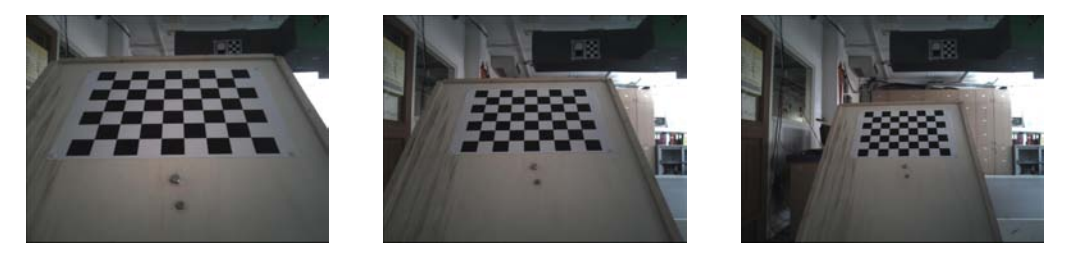

Sequenze di foto con la scacchiera ruotata rispetto all'asse orizzontale della camera

Inoltre la guida Herrera consigliava di fare altre acquisizioni con la scacchiera non centrata perfettamente con la camera ma spostata verso gli estremi dell'obbiettivo: questo serve a correggere gli errori di distorsione rispetto al punto principale della camerafornendo una collezione di immagini della scacchiera con un coefficiente di distorsione  $d_k$  anche molto vicino a  $d$ , coefficiente tornato di default dallo Xtion come impostazione di fabbrica. La formula relativa a  $d_k$  é  $d_k = d + D_\delta(u, v)e^{(\alpha_0 - \alpha_1 d)}$ , vista nell'introduzione. Io ho cercato di fotografare la scacchiera il più vicino possibile agli angoli della scena vista dalla camera.

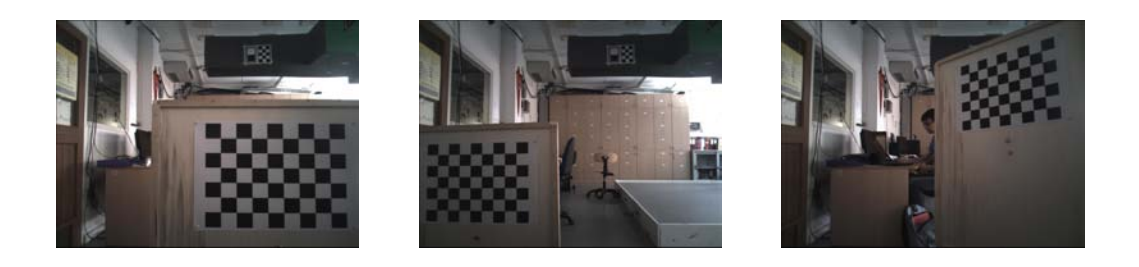

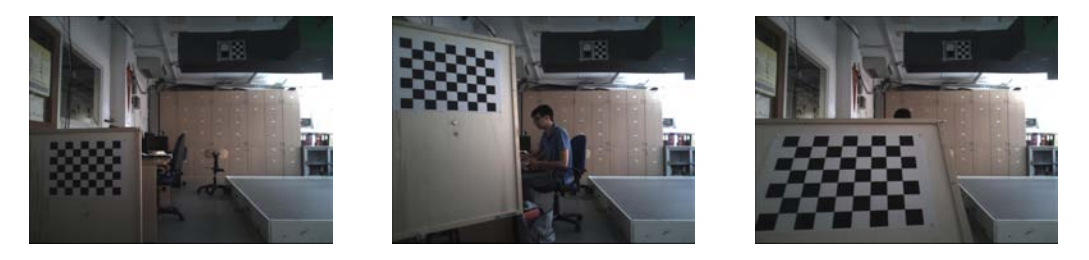

Sequenza di foto con la scacchiera orientata in modo diverso e spostata verso gli angoli della scena

Per ognuna di queste immagini viene acquisita la depth image, o immagine di profondià, un file che mostra le superfici e i contorni degli oggetti della scena. Di seguito il file .jpg corrispondente ad alcune delle depth images acquiste(il file originale utilizzato per la caibrazione sarebbe un .pgm), le immagini sono corrispondenti alle precedenti immagini a colori, o color images, della scacchiera ruotata nei tre assi

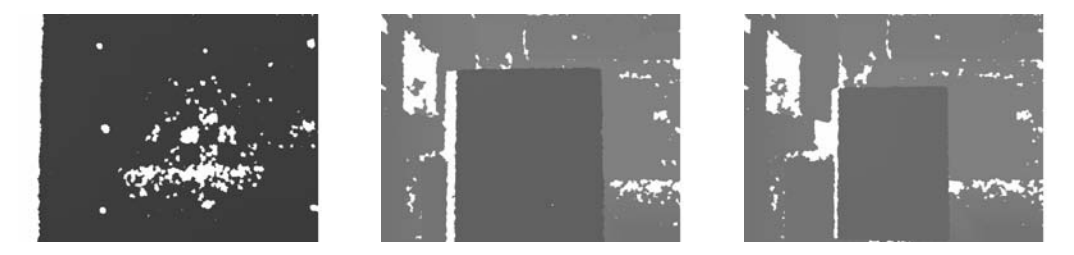

Sequenze di foto con la scacchiera parallela alla camera, immagine di profondità(depth image)

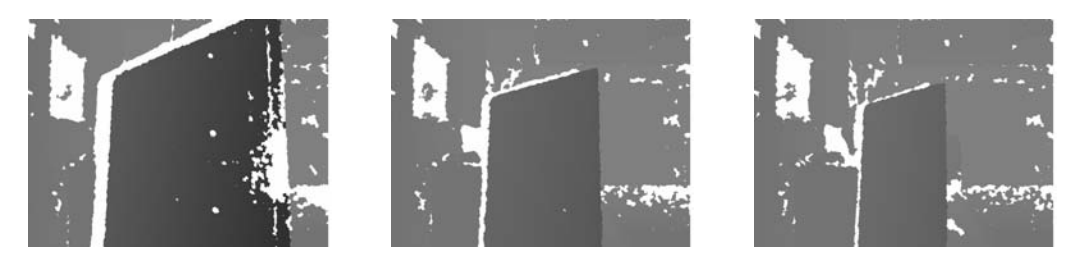

Sequenze di foto con la scacchiera ruotata rispetto all'asse verticale della camera, immagine di profondità(depth image)

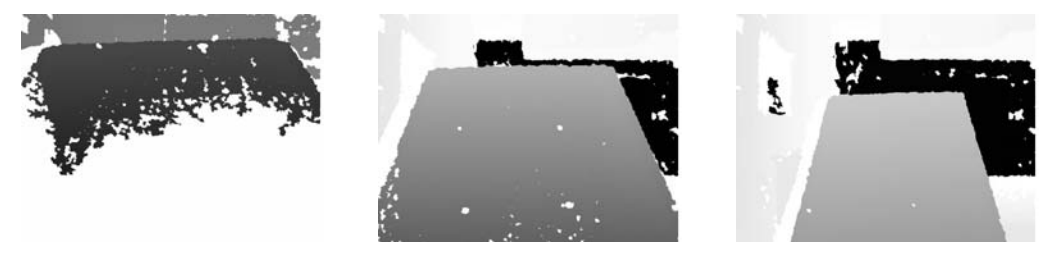

Sequenze di foto con la scacchiera ruotata rispetto all'asse orizzontale della camera, immagine di profondità(depth image)

Già nelle figure precedenti si può notare come alcune depth images presentino dei tratti o dei punti bianchi in corrispondenza della scacchiera in grigio; sono punti non bene identificati dalla depth del kinect, o troppo vicini, o troppo lontani dalla camera. Se l'area bianca è troppo vasta signica che l'immagine non è ben identicata dallo Xtion nei punti bianchi, sopra ne ho evidenziata una.

Per correggere la posizione della scacchiera nelle depth rispetto ad un piano il tool Herrera consiglia inoltre di fare quattro o cinque acquisizioni di una superficie piana come un muro, un armadio o altro. Io ho fotografato un armadio del navlab, come si può vedere dalle foto, naturmente le immagini a colori non servono in calibrazione(l'armadio non è di nostro interesse!), ma servono solo le depth images.

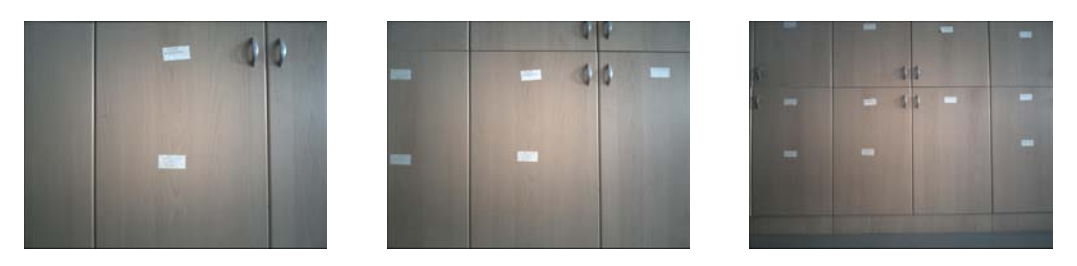

Sequenze di foto dell'armadio a distanza sempre maggiore dallo Xtion (foto eliminate prima della calibrazione)

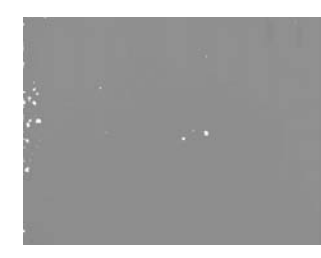

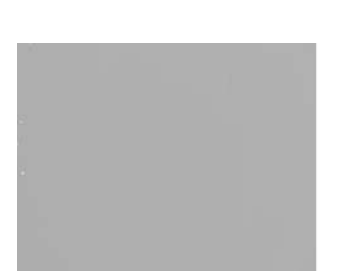

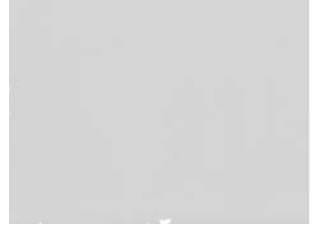

Sequenze di depth images relative all'armadio, corrispondenti alle foto a colori sopra

Calibrazione: parametri intrinseci ed estrinseci La calibrazione viene eseguita sulle immagini color e depth con il tool Herrerra per ogni Xtion.Di seguito alcune immagini mostrano come funziona il tool herrera, a partire dall'acquisizione delle immagini fino ai risultati.

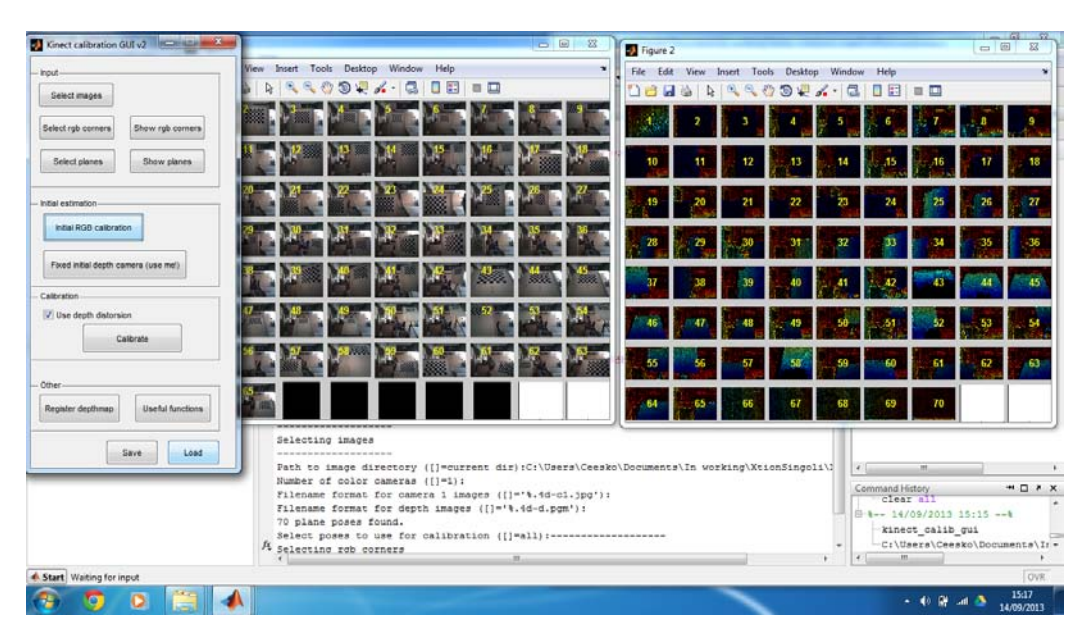

Selezione delle immagini da calibrare

Dopo la selezione delle immagini il tool herrera presenta un'utile funzione per trovare gli angol dei quadrati della scacchiera in modo automatico. A volte può capire che il sottoprogramma non riesca a "trovare la scacchiera" se troppo inclinata rispetto alla camera o se affetta da distorsione elevata. Nota: il tool corner nder funziona però solo in ambiente windows, per l'ambiente linux è necessario ricompilare i sorgenti del programma.

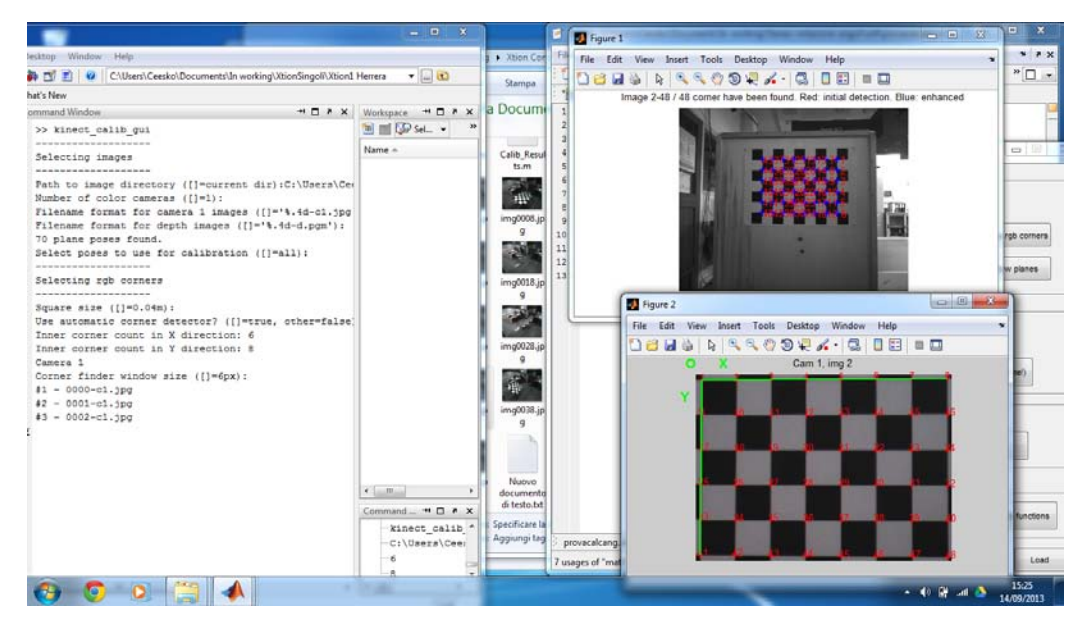

Sottoprogramma corner finder

Successivamente occorre selezione i piani della scacchiera sulle depth images. É il lavoro più lungo della calibrazione con l'Herrera: occorre disegnare dei poligoni con il cursore, in modo da coprire tutta la scacchiera nelle depth, per ognugna delle immagini.

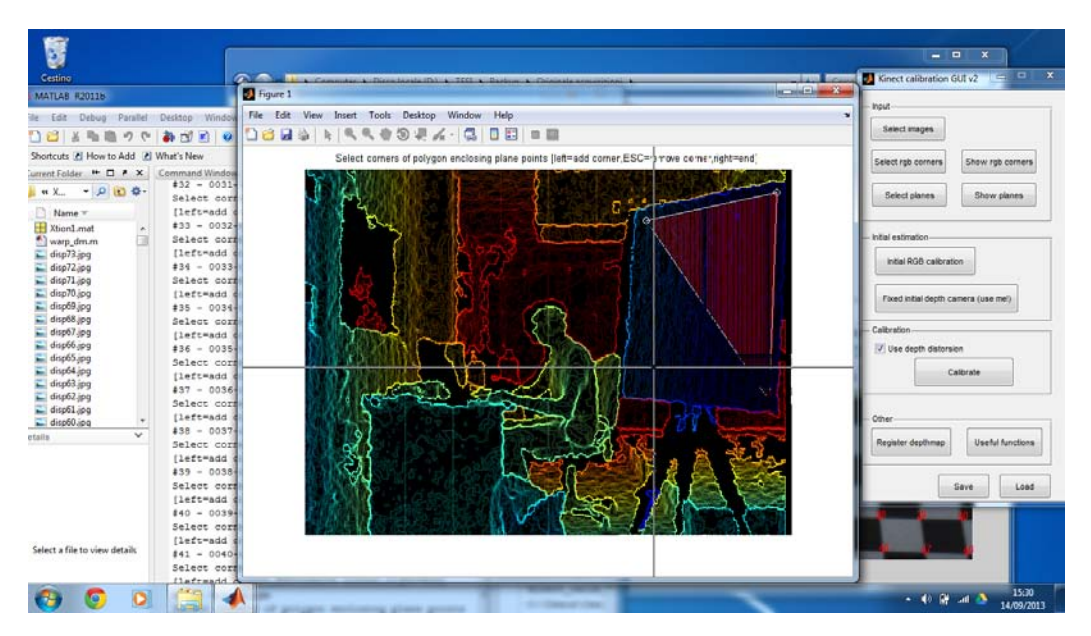

Programma per selezione piani depth images

Infine é possibile calibrare le immagini. Come già spiegato con questo tool depth e color images vengono calibrate assieme, garantendo una buona precisione nei risultati. Il tool Herrera è in effetti più preciso del tool matlab e gli errori(come si vedrà) sono più piccoli: fornisce con buona precisione i parametri intriseci e della posizione relativa tra color e depth cameras. Ho inserito i risultati delle calibrazioni dei due Xtion in una tabella, in modo da poter essere facilmente confrontati: ho tralasciato elementi inutili in questa analisi, come ad esempio i parametri di distorsione. Dati e errori sono molto simili, la guida del tool Herrera stesso dice come i valori non siamo molto diversi da Xtion a Xtion

|             | Xtion1              | Xtion2              |
|-------------|---------------------|---------------------|
| $f_{c_{x}}$ | $1082.15 \pm 0.42$  | $1083.40 \pm 0.55$  |
| $f_{c_y}$   | $1088.95 \pm 0.41$  | $1089.79 \pm 0.54$  |
| $u_{c_0}$   | $638.80 \pm 0.58$   | $620.69 \pm 0.58$   |
| $v_{c_0}$   | $498.61 \pm 0.58$   | $496.03 \pm 0.62$   |
| $f_{d_x}$   | $574.15 {\pm} 0.48$ | $567.04 \pm 0.49$   |
| $f_{d_u}$   | $575.87 \pm 0.51$   | $573.96 {\pm} 0.45$ |
| $u_{d_0}$   | $319.43 \pm 0.40$   | $319.99 \pm 0.36$   |
| $v_{d_0}$   | $228.76 \pm 0.35$   | 234.27±0.34         |

Ed ecco le matrici di rotazione e traslazione della depth camera rispetto alla color camera per entrambi gli Xtion

$$
R_{Xtion1} = \begin{bmatrix} 0.99973 & -0.00728 & 0.02189 \\ 0.00717 & 0.99996 & 0.00540 \\ -0.02193 & -0.00524 & 0.99975 \end{bmatrix} T_{Xtion1} = \begin{bmatrix} -0.02670 \pm 0.00049 \\ -0.00002 \pm 0.00034 \\ 0.00014 \pm 0.00051 \end{bmatrix}
$$

$$
R_{Xtion2} = \begin{bmatrix} 0.99985 & -0.00316 & 0.01696 \\ 0.00297 & 0.99993 & 0.01128 \\ -0.01699 & -0.01123 & 0.99979 \end{bmatrix} T_{Xtion2} = \begin{bmatrix} -0.02823 \pm 0.00040 \\ -0.00373 \pm 0.00034 \\ 0.00585 \pm 0.00037 \end{bmatrix}
$$

la relazione tra le loro posizioni è la seguente

$$
X_{depth} = RX_{color} + T
$$

con  $X_{\text{depth}}$  un qualsiasi punto visto dalla depth camera e  $X_{\text{color}}$  il rispettivo punto visto dalla color camera.

Considerazioni sulle prime calibrazioni I parametri della calibrazione sono di semplice lettura: prima vi sono i parametri relativi alla camera a colori e poi quelli relativi alla depth camera. La lunghezza focale viene indicata come  $f_x$  e  $f_y$ , mentre il punto principale, o centro dell'immagine prodotta, come  $u_0$  e  $v_0$ : nell'introduzione abbiamo visto a cosa servono, sono presenti sia per la color che per la depth camera e entrambi misurati in pixel Questi parametri intrinseci si possono valutare sovrapponendo le immagini color e depth di una stessa foto come dice la guida del tool Herrera

"The best way to check your calibration is to overlay the depth map over the color image."

Ed ecco la valutazione di alcune immagini

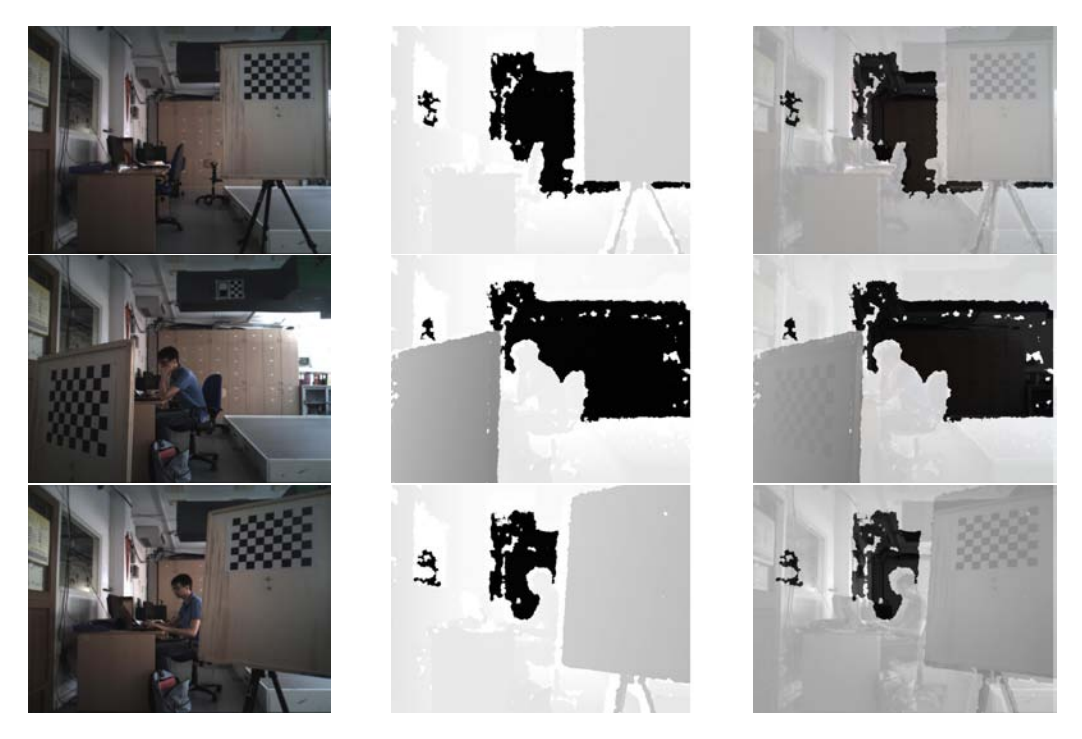

Immagini color, depth e la loro sovrapposizione

Il risultato sembra buono; ho dovuto però ridimensionare l'immagine a colori a 640x480 per poterla sovrapporre con la depth image. L'ultima immagine inoltre l'ho costruita in modo diverso dalle altre: invece di posizionare l'immagine di profondità sopra a quella a colori, è la depth ad essere coperta

dall'immagine a colori. Era per controllare se era più visibile la sovrapposizione; il risultato sembra comunque lo stesso. Oltre a questo si potrebbero confrontare anche i risultati relativi ai parametri estrinseci, ossia la posizione tra color e depth camera. Il tool non fornisce nemmeno in output l'errore relativo alla rotazione, già la posizione della depth camera rispetto alla color camera é appena di un grado:i valori sarebbero piccolissimi. Ecco tutti gli angoli e i vettori, ricavati per ognuno dei due Xtion attraverso le formule di Eulero dalle matrici  $R_{Xtion1}$  e  $R_{Xtion2}$ 

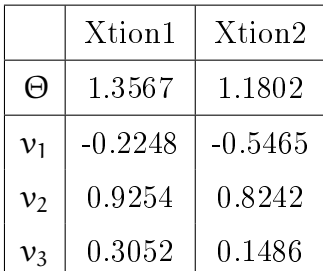

Riguardo la traslazione è possibile calcolare invece la norma del vettore e del suo errore, trovando la distanza tra le camere a colori e la depth camera, espressa in metri

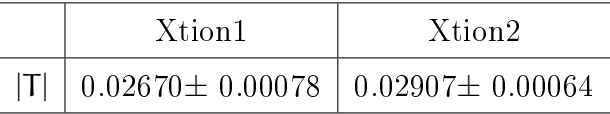

i valori sono molto simili, differescono di qualche millimetro, l'errore più alto, dello Xtion1 é di 0.78 millimetri. Ho provato a misurare la distanza tra le camere con un righello, ma centrare l'obbiettivo della camera è quasi impossibile; lo scarto del mio valore sarebbe molto maggiore dei 3mm scarsi di differenza tra i due Xtion.

# Calibrazione sullo stesso set di immagini

Ora parllerò dell'acquisizione e della calibrazione delle camere orientate contemporaneamente verso la scacchiera, stavolta posizionate sopra i servomotori del Navlab, e poi calibrate con il tool matalb singolarmente tra loro. Le calibrazioni in stereo saranno il soggetto del capitolo successivo,così da analizzare in maniera più approfondita i risultati ottenuti. Come già anticipato nell'introduzione ho fotografato quattro set di immagini da una quarantina di immagini ciascuna per queste calibrazioni.

Acquisizione L'acquisizione delle immagini viste da entrambi gli Xtion è stata un po' più difficile perché gli Xtion erano distanti circa cinque metri l'uno dall'altro, sopra i servomotori. Proprio per questo la scacchiera utilizzata era abbastanza grande: misurava un metro e quaranta centimetri per un metro, con 7x5 quadrati da 20cm di lato ciascuno, e a dire il vero risultava ancora un po' piccola. Era difficile fare in modo che la scacchiera coprisse bene ciasuna foto da entrambi gli Xtion, perciò ho cercato di fotografare la scacchiera sia vicina a uno dei dispostivi e un po' più distante dall'altro, sia a metà strada tra i due. Di seguito alcune delle foto acquisite come esempio.

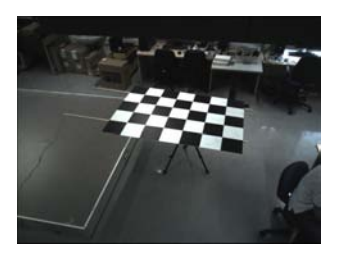

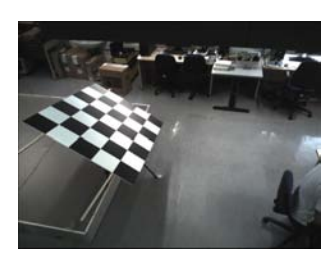

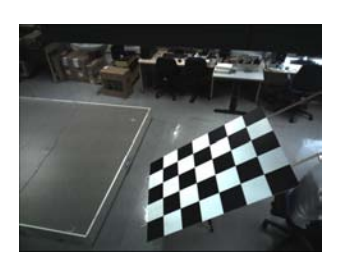

Immagine 1 Immagine 2 Immagine 3

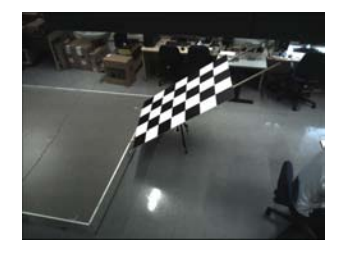

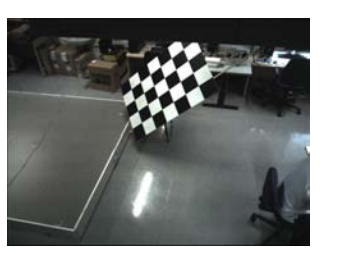

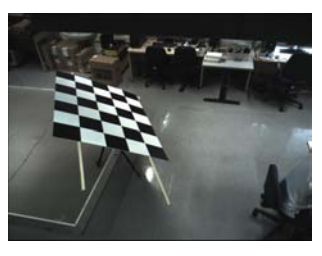

Immagine 4 Immagine 5 Immagine 6

Immagini Xtion1, corrispondenti alle immagini dello Xtion2

Ora le stesse immagini appena viste ma fotografate dall'altro Xtion, le immagini con lo stesso numero sono corrispondenti.

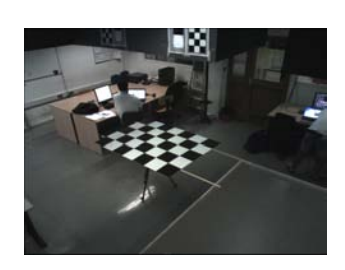

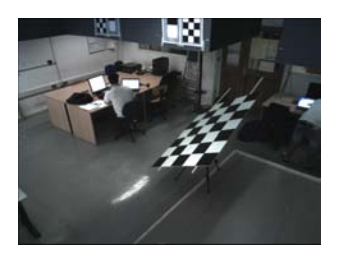

Immagine 1 Immagine 2 Immagine 3

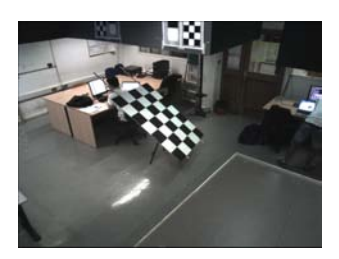

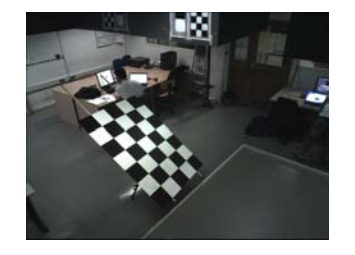

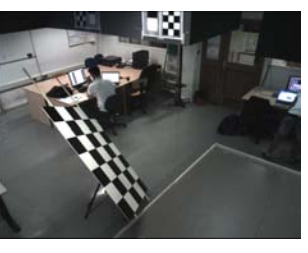

Immagine 4 Immagine 5 Immagine 6

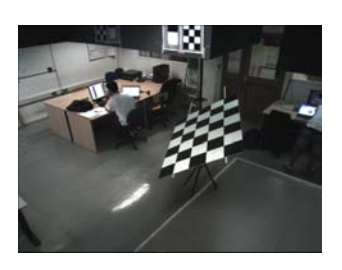

Immagini Xtion2, corrispondenti alle immagini dello Xtion1

Ricordo che in questi set d'immagini la depth è stata eliminata, anche perché vista la distanza non sarebbe stata di grande aiuto. Allego alcune immagini delle depth anche se non utilizzate solo a dimostrazione del fatto che la depth a quella distanza fa fatica a catturare i bordi della scena.

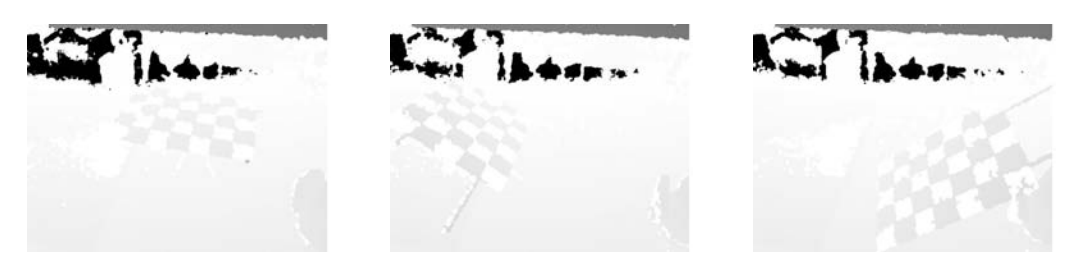

Immagini depth, il grigio molto chiaro manifesta la distanza elevata tra la depth e la scacchiera

Calibrazione Il tool matlab per la calibrazione delle immagini simultanee dei due Xtion è leggermente diverso dall'Herrera: non trova da solo gli angoli che dividono i quadrati della scacchiera ma occorre selezionare almeno quelli più gli esterni; poi, tramite la misura dei lati e il loro numero, il programma riesce a trovare quelli intermedi.

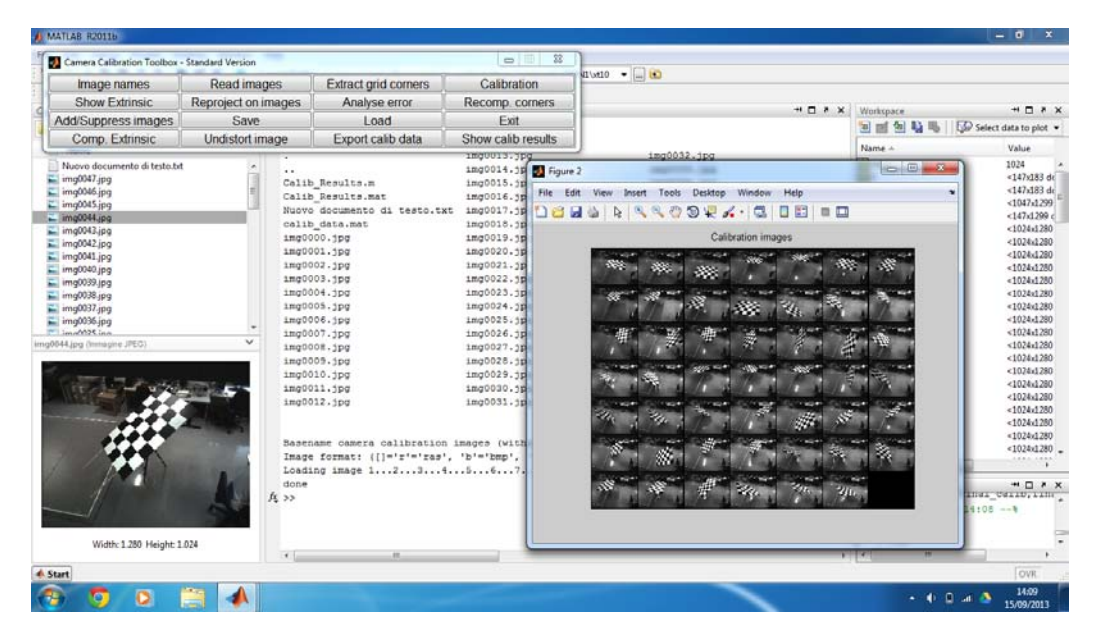

Selezione delle immagini da calibrare

Come si può vedere nella figura sopra il tool trova le immagini nella cartella di lavoro, successivamente è possibile cliccare sul pulsante "Extraxt Grid Corner", per cominciare l'estrazione degli angoli della scacchiera.

#### xxii CALIBRAZIONE SULLO STESSO SET DI IMMAGINI

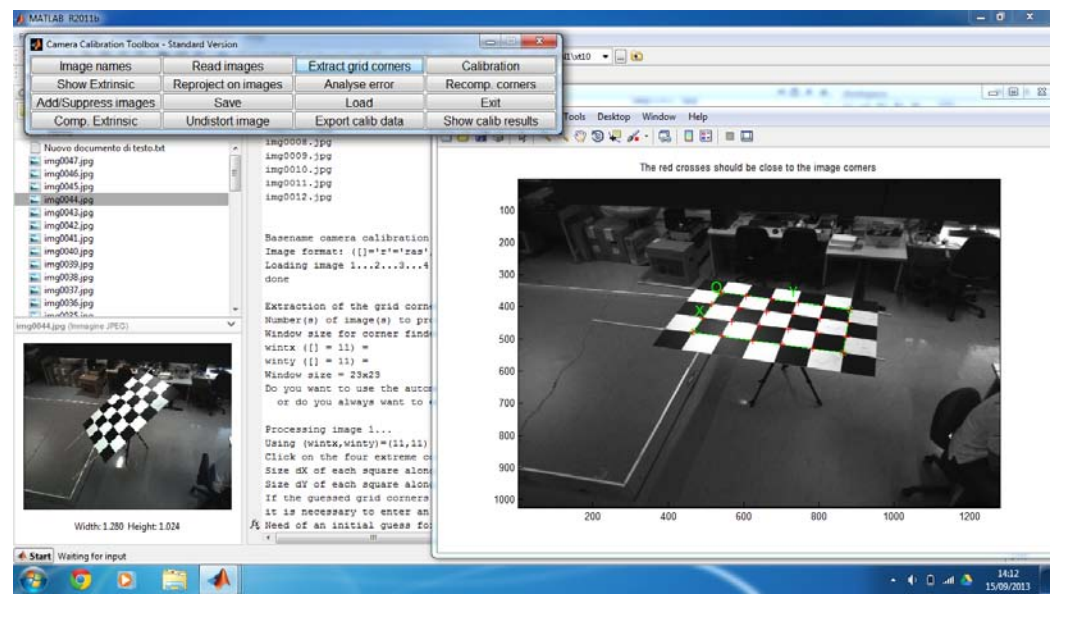

Il sottoprogramma trova gli angoli centrali

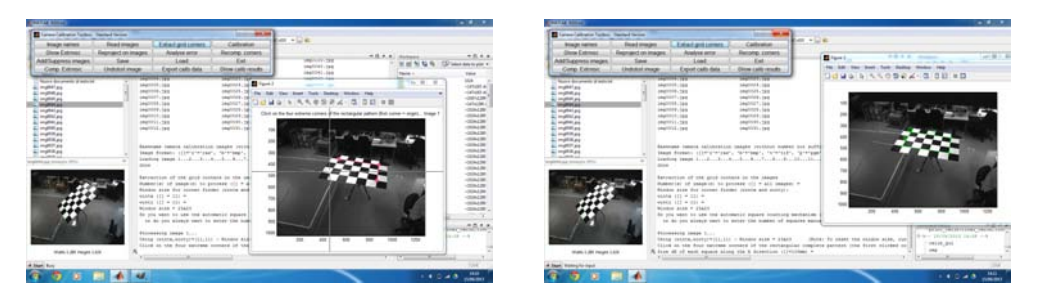

Selezione dei corner esterni della scacchiera

Come mostrato sopra, selezionando l'intersezione dei quadrati più vicini agli spigoli della scacchiera il programma unisce questi punti costruendo un quadrilatero che copre tutto il piano della scacchiera, chiamando due lati x e y. Da qui il programma cerca poi di capire come la scacchiera è orientata e prova a centrare perfettamente gli angoli dei quadrati bianchi e neri con delle crocette rosse(vedi sopra).

Una volta selezionati gli angoli, o corner, è possibile calibrare le immagini: i risultati sono i seguenti.

|                                   | Acquisizione 1                                       |                            |  |
|-----------------------------------|------------------------------------------------------|----------------------------|--|
|                                   | Xtion1                                               | Xtion2                     |  |
| $f_{\rm x}$                       | $1069.17022 \pm 10.26579$                            | $1062.26512 \pm 12.96378$  |  |
| $f_y$                             | 1068.28542±9.23026                                   | $1065.71855 \pm 12.03648$  |  |
| 706.499999±16.33600<br>$u_0$      |                                                      | $637.13606 \pm 16.85010$   |  |
| $v_0$                             | $599.22555 \pm 16.58156$<br>$660.56118 \pm 23.88152$ |                            |  |
| $p_{x_{err}}$                     | 0.49946                                              | 0.41086                    |  |
| $p_{y_{err}}$                     | 0.72142                                              | 0.60909                    |  |
|                                   |                                                      | Acquisizione 2             |  |
|                                   | Xtion1                                               | Xtion2                     |  |
| $f_{\rm x}$                       | $1081.05444 \pm 12.66210$                            | $1029.37314 \pm 12.99256$  |  |
| $f_{\rm x}$                       | 1069.99969±11.51571<br>1004.04636±11.95896           |                            |  |
| $u_0$                             | 640.93156±15.05872                                   | $585.61269$ $\pm 17.90175$ |  |
| $583.15254 \pm 22.13933$<br>$v_0$ |                                                      | 572.89397±22.89261         |  |
| $p_{x_{\text{err}}}$              | 0.52233<br>0.39730                                   |                            |  |
| $p_{y_{err}}$                     | 0.74205                                              | 0.62687                    |  |
|                                   | Acquisizione 3                                       |                            |  |
|                                   | Xtion1                                               | Xtion2                     |  |
| $f_{\rm x}$                       | 1040.82458±9.46089                                   | 1048.87693±10.86323        |  |
| $f_{\rm x}$                       | 1084.50888±9.83435                                   | 1064.34850±9.87481         |  |
| $v_0$                             | $622.65522 \pm 13.31139$                             | $601.63758 {\pm} 18.23584$ |  |
| $v_0$                             | 662.76470±19.16477                                   | $598.23550{\pm}20.98375$   |  |
| $p_{x_{\text{err}}}$              | 0.48767                                              | 0.45761                    |  |
| $p_{y_{err}}$                     | 0.58624                                              | 0.60979                    |  |
|                                   | Acquisizione 4                                       |                            |  |
|                                   | Xtion1                                               | Xtion2                     |  |
| $f_{x}$                           | 1041.15397±9.09289                                   | 1038.87918±8.87000         |  |
| $\mathsf{f}_\mathsf{y}$           | 1065.59798±9.01052                                   | 1077.27638±10.60313        |  |
| $u_0$                             | 665.70717±10.94421                                   | 663.16499±13.26340         |  |
| $v_0$                             | 638.39260±15.19441                                   | 671.17264±18.56843         |  |
| $p_{x_{err}}$                     | 0.41546                                              | 0.36870                    |  |
| $p_{y_{err}}$                     | 0.80143                                              | 0.75585                    |  |

Come fatto per i risultati del tool Herrera ho inserito nella tabella solo i risultati interessati. Il tool matlab fornisce anche il pixel error a differenza del tool Herrera: è l'errore medio pesato della proiezione della crocetta rossa

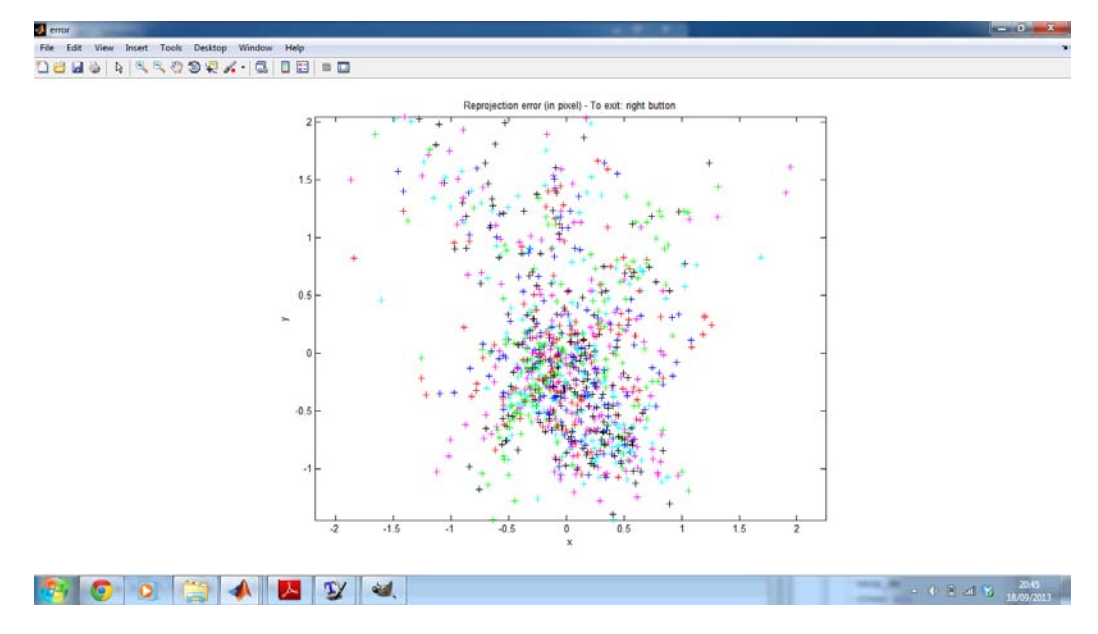

prima menzionata sui pixel degli angoli della scacchiera. È anche possibile vedere l'errore relativo a tutte le immagini come una nuvola di punti

Errore pixel come nuvola di punti relativo allo Xtion1

ogni crocetta colorata rappresenta un angolo della scacchiera. I punti più distanti dallo zero in entrambi gli assi sono quelli con l'errore più elevato: sono gli angoli più problematici selezionati dal programma durante il procedimento di estrazione degli angoli. Sugli assi della gura i numeri rappresentano dei pixel. Il tool matlab permette anche di togliere alcune immagini e ricalibrare il tutto, senza selezionare nuovamente tutti gli angoli: i risultati visti prima sono relativi a calibrazioni già "sistemate" togliendo le immagini peggiori. Io cerco sempre di tenere massimo due pixel d'errore visibili sulla "nuvola" di punti in figura, anche perché togliere troppe immagini toglie precisione dalla calibrazione, occorre sempre trovare un compromesso. Inoltre vorrei sottolineare che, come si vedrà più avanti, il tool per la calibrazione stereo necessita delle stesse immagini viste da uno e dall'altro Xtion: perciò se elimino una immagine da una calibrazione dello Xtion1 devo eliminarla anche nella calibrazione dello Xtion2 per poterli calibrare anche in stereo.

Considerazioni sulle calibrazioni Queste calibrazioni variano abbastanza da una all'altra: confrontandole si nota come la precisione della lunghezza focale vari parecchio tra un'acquisizione all'altra e tra uno Xtion e l'altro:il tool Herrera sicuramente è più preciso. Ripropongo la tabella affiancata dai

|             | Acquisizione 1            |                           | Herrera            |                    |
|-------------|---------------------------|---------------------------|--------------------|--------------------|
|             | Xtion1                    | Xtion2                    | Xtion1             | Xtion2             |
| $f_{\rm x}$ | 1069.17022±10.26579       | $1062.26512 \pm 12.96378$ | $1082.15 \pm 0.42$ | $1083.40 \pm 0.55$ |
| $f_{\rm u}$ | 1068.28542±9.23026        | 1065.71855±12.03648       | $1088.95 \pm 0.41$ | 1089.79±0.54       |
| $u_0$       | 706.499999±16.33600       | 637.13606±16.85010        | 638.80±0.58        | $620.69 \pm 0.58$  |
| $v_0$       | $599.22555 \pm 16.58156$  | 660.56118±23.88152        | $498.61 \pm 0.58$  | 496.03 $\pm$ 0.62  |
|             | Acquisizione 2            |                           | Herrera            |                    |
|             | Xtion1                    | Xtion2                    | Xtion1             | Xtion2             |
| $f_{\rm x}$ | $1081.05444 \pm 12.66210$ | $1029.37314 \pm 12.99256$ | $1082.15 \pm 0.42$ | $1083.40 \pm 0.55$ |
| $f_{\rm x}$ | 1069.99969±11.51571       | 1004.04636±11.95896       | $1088.95 \pm 0.41$ | 1089.79±0.54       |
| $u_0$       | 640.93156±15.05872        | $585.61269 \pm 17.90175$  | 638.80 $\pm$ 0.58  | $620.69 \pm 0.58$  |
| $v_0$       | $583.15254 \pm 22.13933$  | 572.89397±22.89261        | $498.61 \pm 0.58$  | 496.03 $\pm$ 0.62  |
|             | Acquisizione 3            |                           | Herrera            |                    |
|             | Xtion1                    | Xtion2                    | Xtion1             | Xtion2             |
| $f_{\rm x}$ | 1040.82458±9.46089        | 1048.87693±10.86323       | $1082.15 \pm 0.42$ | $1083.40 \pm 0.55$ |
| $f_{\rm x}$ | 1084 50888 ± 9.83435      | 1064.34850±9.87481        | $1088.95 \pm 0.41$ | 1089.79±0.54       |
| $v_0$       | $622.65522 \pm 13.31139$  | 601.63758±18.23584        | 638.80 $\pm$ 0.58  | $620.69 \pm 0.58$  |
| $v_0$       |                           |                           |                    |                    |
|             | 662.76470±19.16477        | 598.23550±20.98375        | $498.61 \pm 0.58$  | $496.03 \pm 0.62$  |
|             |                           | Acquisizione 4            |                    | Herrera            |
|             | Xtion1                    | Xtion2                    | Xtion1             | Xtion2             |
| $f_{\rm x}$ | 1041.15397±9.09289        | 1038.87918±8.87000        | $1082.15 \pm 0.42$ | $1083.40 \pm 0.55$ |
| $f_y$       | 1065.59798±9.01052        | 1077.27638±10.60313       | $1088.95 \pm 0.41$ | 1089.79±0.54       |
| $u_0$       | 665.70717±10.94421        | 663.16499±13.26340        | 638.80 $\pm$ 0.58  | $620.69 \pm 0.58$  |

risultati trovati con il tool Herrera per la camera a colori, e tolgo il pixel error del tool Matlab

I risultati di Herrera sono naturalmente ripetuti per essere affiancati ad ogni set di acquisizioni fatte con il tool Matlab. Con la tabella così costruita si può notare quasi a colpo d'occhio come gli errori siano più grandi nei risultati del tool Matlab, converebbe tenere i parametri intrinseci ottenuti dal tool Herrera. Purtroppo non è possibile cambiare i parametri delle calibrazioni ottenute con il tool Matlab perché il tool per calibrare in stereo è piuttosto delicato e qualsiasi modica è molto rischiosa e potrebbe non venire accettata successivamente, durante la calibrazione stereo. Se non altro, come si vedrà, la calibrazione stereo ricalibra di default i parametri confrontando quelli delle camere tra loro. Risultato: errori più piccoli, spesso anche la metà. Ma questo lo vedramo nel prossimo capitolo, che finalmente tratta della calibrazione stereo.

# Xtion calibrati in stereo: parametri intrinseci

Come anticipato gli Xtion sono stati calibrati in stereo per ottenere la visione globale della scena e trovare la posizione dello Xtion1 rispetto allo Xtion2 e viceversa. Il tool stereo è un programma relativo sempre al tool matlab con una piccola GUI a parte, la quale serve solamente per calibrare assieme due set di immagini della stessa scena relativi a Xtion diversi.

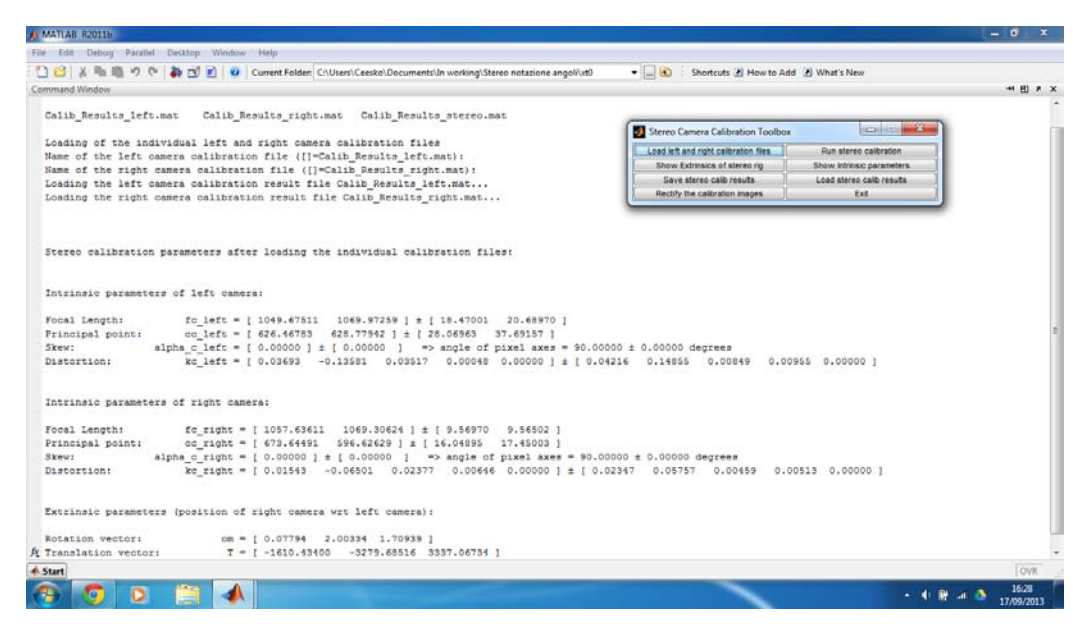

Caricamento calibrazioni precedenti per ricalibrarle in stereo

É un tool molto semplice da utilizzare: come si puó vedere sopra basta dare al programma il nome dei due file di calibrazione ottenuti in precedenza dal tool Matlab e poi cliccare su "calibrazione". Io ho cambiato il nome "Calib\_Results" dello Xtion1, con "Calib\_Results\_right" e "Calib\_Results" dello Xtion2 con "Calib\_Results\_left": insomma per me lo Xtion1 è diventato Xtion destro, mentre lo Xtion2 è diventato il sinistro. Il nuovo nome mi

é servito a distinguerli una volta nella stessa cartella, così, per semplicità, ho scelto i nomi di default del tool stereo. Perché ho scelto proprio lo Xtion1 come destro? Il motivo della scelta è che il tool stereo calcola la posizione tra ogni punto  $X_R$  dello Xtion destro, rispetto ad ogni punto  $X_L$  dello Xtion sinistro, la relazione è la seguente:

$$
X_R = R X_L + \mathsf{T}
$$

con R matrice di rotazione e T vettore di traslazione. Come spiegherò fra poco ho fatto più acquisizioni, calibrate poi in stereo, ruotando uno Xtion progressivamente, per il calcolo delle posizioni relative al movimento tra gli Xtion. Per comodità ho ruotato lo Xtion 1, collocato in una posizione più favorevole a tale scopo all'interno della stanza, come si può vedere nella foto.

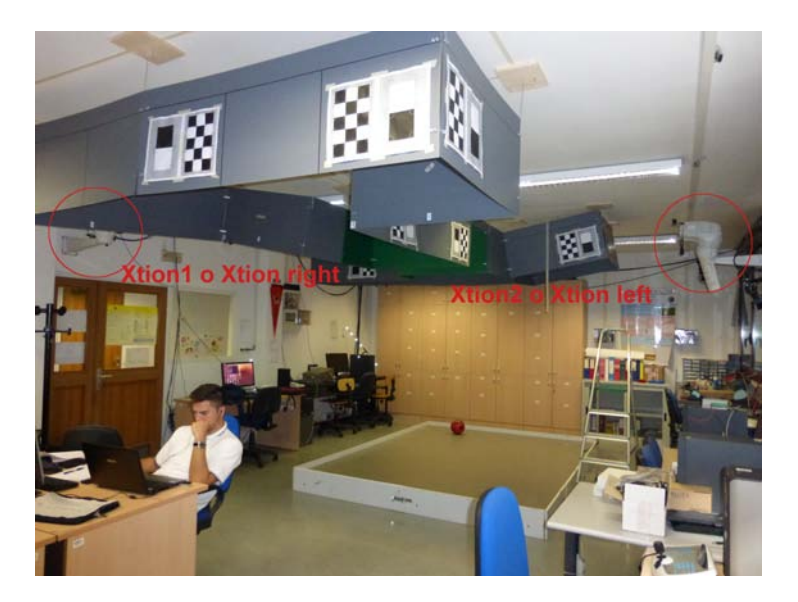

Posizione degli Xtion nel laboratorio: lo Xtion 2 ha un pannello davanti che rende piú difficile muoverlo

Rinominandoli in tal modo ed essendo  $X_R = X_1$  ed  $X_L = X_2$  si aveva a mio parere un confronto più diretto della posizione dello Xtion1 in movimento rispetto allo Xtion2

$$
X_1 = R X_2 + T
$$

Il tool comunque permette di fare anche il contrario, tale decisione è prettamente soggetiva e pratica. Ecco i parametri intrinseci delle stereo: come già spiegato nel capitolo precedente ricalibrando in stereo il tool ricalcola anche i parametri intrinseci, che risultano affetti da un errore più piccolo.

xxix

|             | Acquisizione 1 calibrazione singola |                                     | Acquisizione 1 con ricalibrazione |                          |
|-------------|-------------------------------------|-------------------------------------|-----------------------------------|--------------------------|
|             | Xtion1                              | Xtion2                              | Xtion1                            | Xtion2                   |
| $f_{x}$     | 1069.17022±10.26579                 | $1062.26512 \pm 12.96378$           | 1063.37095±5.62344                | 1066.31809±6.69568       |
| $f_{\rm u}$ | 1068.28542±9.23026                  | $1065.71855 \pm 12.03648$           | 1065.32241±5.80200                | 1070.75602±6.65218       |
| $u_0$       | 706.499999±16.33600                 | 637.13606±16.85010                  | 669.08090±11.24872                | 612.70227±14.37603       |
| $v_0$       | $599.22555 \pm 16.58156$            | $660.56118 {\pm} 23.88152$          | 563.80217±12.26287                | $570.51724 \pm 15.79948$ |
|             | Acquisizione 2 calibrazione singola |                                     | Acquisizione 2 con ricalibrazione |                          |
|             | Xtion1                              | Xtion2                              | <b>Xtion1</b>                     | Xtion2                   |
| $f_{x}$     | 1081.05444±12.66210                 | $1029.37314 \pm 12.99256$           | 1071.64250±5.03553                | 1064.09039±5.00994       |
| $f_{\rm x}$ | 1069.99969±11.51571                 | 1004.04636±11.95896                 | $1074.89415 \pm 4.76039$          | 1064.25580±4.99742       |
| $u_0$       | 640.93156±15.05872                  | $585.61269 \pm 17.90175$            | 653.37024±7.80688                 | $612.16141 \pm 11.05207$ |
| $v_0$       | $583.15254 \pm 22.13933$            | 572.89397±22.89261                  | 558.70486±10.16458                | $549.92089 \pm 12.23728$ |
|             | Acquisizione 3 calibrazione singola |                                     |                                   |                          |
|             |                                     |                                     | Acquisizione 3 con ricalibrazione |                          |
|             | Xtion1                              | Xtion2                              | <b>Xtion1</b>                     | Xtion2                   |
| $f_{x}$     | $1040.82458 \pm 9.46089$            | 1048.87693±10.86323                 | 1062.47978±4.16699                | 1067.90118±3.78851       |
| $f_{x}$     | 1084.50888±9.83435                  | 1064.34850±9.87481                  | 1066.03324±4.31160                | $1069.62002 \pm 3.53169$ |
| $v_0$       | $622.65522 \pm 13.31139$            | 601.63758±18.23584                  | 652.86934±7.28706                 | 621.75795±9.14944        |
| $v_0$       | 662.76470±19.16477                  | 598.23550±20.98375                  | 566.22685±9.77785                 | 557.34936±10.01099       |
|             |                                     | Acquisizione 4 calibrazione singola | Acquisizione 4 con ricalibrazione |                          |
|             | Xtion1                              | Xtion2                              | <b>Xtion1</b>                     | Xtion2                   |
| $f_{x}$     | 1041.15397±9.09289                  | 1038.87918±8.87000                  | 1058.21482±3.89313                | 1063.87748±3.25885       |
| $f_{y}$     | 1065.59798±9.01052                  | 1077.27638±10.60313                 | 1063.21086±4.36997                | 1066.45442±3.31689       |
| $u_0$       | 665.70717±10.94421                  | 663.16499±13.26340                  | 655.28443±5.82702                 | 630.30489±7.55540        |

Su questi valori non c'è molto da dire: sono leggermente migliori dei precedenti, sempre sullo stesso ordine di grandezza.

#### xxx XTION CALIBRATI IN STEREO: PARAMETRI INTRINSECI

# Xtion calibrati in stereo: parametri estrinseci

L'ultima analisi é il calcolo della posizione di uno Xtion rispetto all'altro: come giá anticipato, mi limito a ruotare di pochi gradi(3 gradi) lo Xtion1 rispetto allo Xtion 2, per quattro diversi gruppi di acquisizioni. Di seguito mostro i risultati della calibrazione dei parametri estrinseci nei quattro casi

Acquisizione 1

$$
R_1 = \begin{bmatrix} -0.8687 & -0.2442 & 0.4310 \\ 0.3611 & 0.2835 & 0.8884 \\ -0.3392 & 0.9273 & -0.1581 \end{bmatrix}
$$

$$
T_1 = \left[\begin{array}{c} 1619.20973 \pm 39.91733 \\ -3215.73342 \pm 37.45675 \\ 3453.37116 \pm 51.58522 \end{array}\right]
$$

Acquisizione 2

$$
R_2 = \begin{bmatrix} -0.8978 & -0.1976 & 0.3936 \\ 0.3276 & 0.2978 & 0.8967 \\ -0.2944 & 0.9339 & -0.2027 \end{bmatrix}
$$

$$
T_2 = \left[\begin{array}{c} -1296.37088 \pm 27.90353\\ -3245.39960 \pm 29.66042\\ 3567.55884 \pm 40.34485 \end{array}\right]
$$

Acquisizione 3

$$
R_3 = \begin{bmatrix} -0.9228 & -0.1732 & 0.3443 \\ 0.2894 & 0.2786 & 0.9158 \\ -0.2545 & 0.9447 & -0.2070 \end{bmatrix}
$$

$$
T_3 = \begin{bmatrix} -1030.49215 \pm 26.55745 \\ -3320.90426 \pm 27.99258 \\ 3572.03472 \pm 38.30365 \end{bmatrix}
$$

Acquisizione 4

$$
R_4 = \begin{bmatrix} -0.9435 & -0.1540 & 0.2933 \\ 0.2536 & 0.2336 & 0.9387 \\ -0.2131 & 0.9600 & -0.1814 \end{bmatrix}
$$

$$
T_4 = \begin{bmatrix} -761.50804 \pm 21.35908 \\ -3407.33340 \pm 22.49697 \\ 3527.18731 \pm 30.68174 \end{bmatrix}
$$

Per un confronto piú diretto riporto di seguito la conversione di matrice di rotazione e vettore di traslazione rispettivamente, in angoli di rotazione, vettori di rotazione, e norme del vettore di traslazione come già fatto nei capitoli precedenti

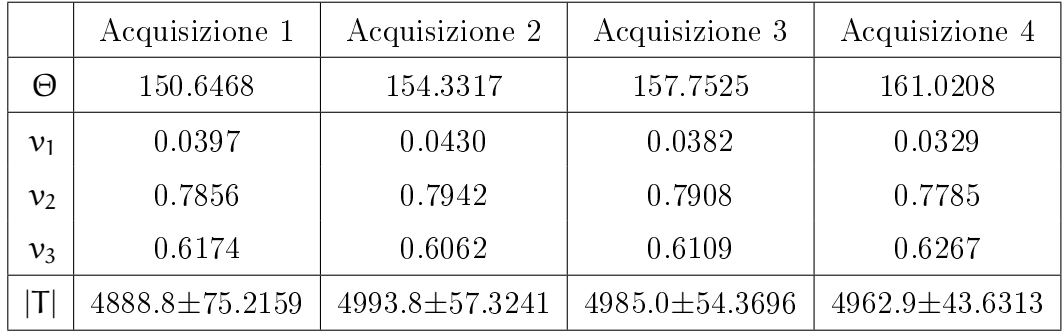

Analisi della rotazione tra gli Xtion È facile rendersi conto come gli angoli siano abbastanza compatibili: per un confronto rapido allego nuovamente

xxxiii

le immagini del laboratorio assieme ad una ricostruzione della posizione delle camera disegnata dal tool Matlab.

#### xxxiv XTION CALIBRATI IN STEREO: PARAMETRI ESTRINSECI

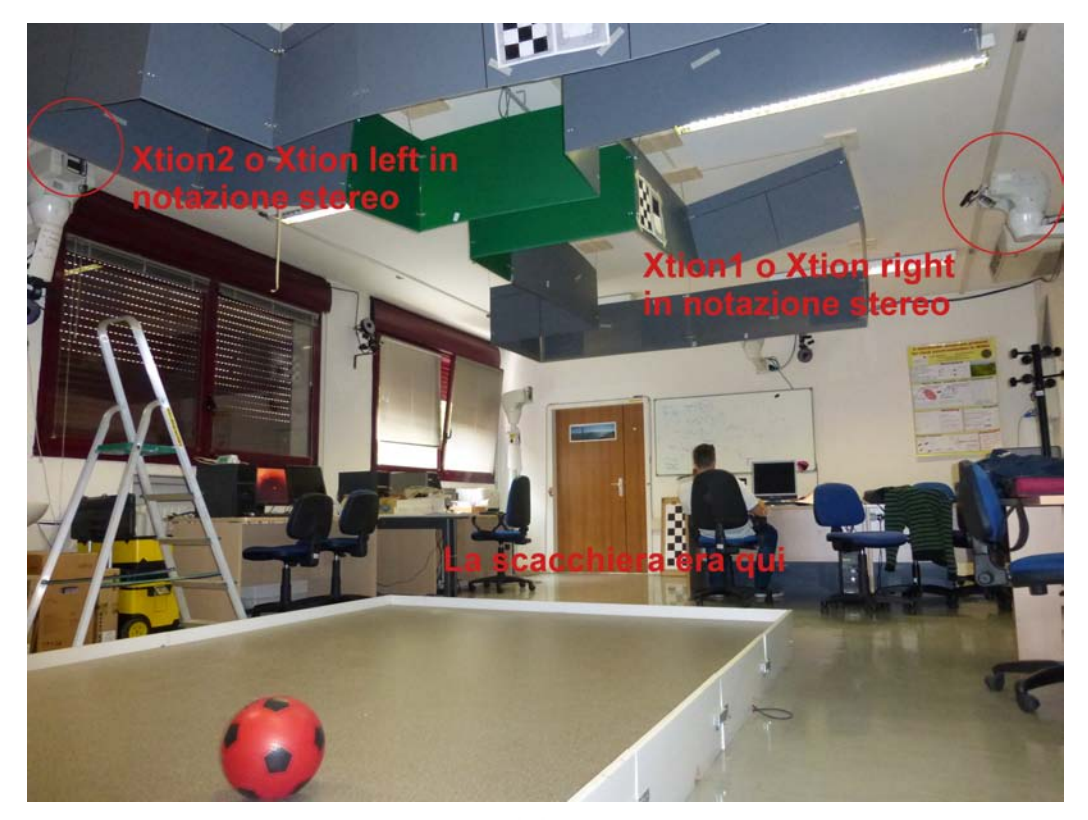

Extrinsic parameters

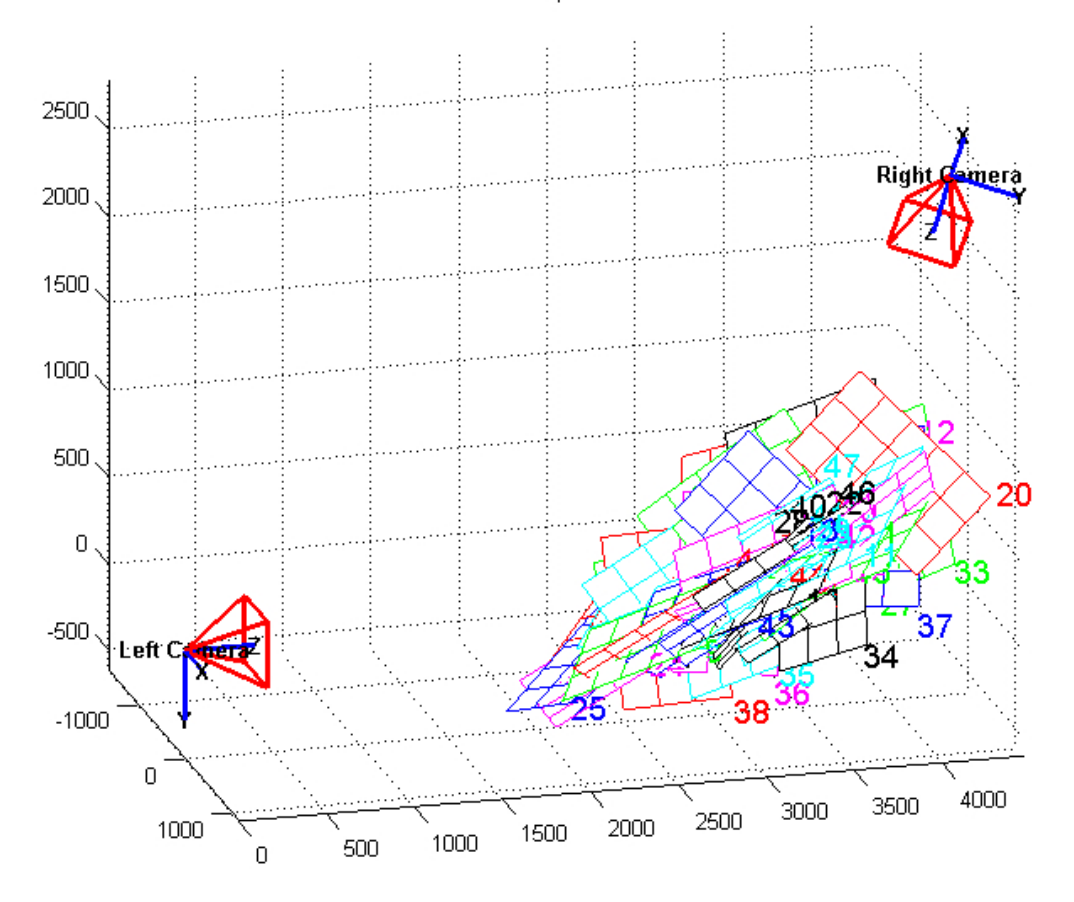

Immagini del laboratorio e parametri stereo estrinseci del tool Matlab(relativi all'acquisizione 1)

Ho volutamente deciso di non inserire il grafico delle camera appena riportato per tutte le acquisizioni, in quanto non si vede la differenza per uno spostamento di soli 3°; la differenza tra acquisizioni consecutive non si noterebbe. Peró si nota bene come l'angolo tra le due camere sia vicino ai 180◦ , e valori intorno ai 150◦ sono compatibili. Gli angoli vanno verso la direzione giusta anche; mi spiego: i Θ ottenuti crescono con le acquisizioni e in effetti ho spostato lo Xtion1 con la camera sempre più diretta verso l'altro Xtion, quindi mi aspettavo che i valori si avvicinassero man mano a 180◦ . Di seguito una vista dello Xtion1 dalla posizione dello Xtion2, per meglio capire ciò che ho appena esposto, purtroppo però ho dovuto cerchiare lo Xtion1 perché gli ostacoli del Navlab non permettono mai una visione completa del laboratorio

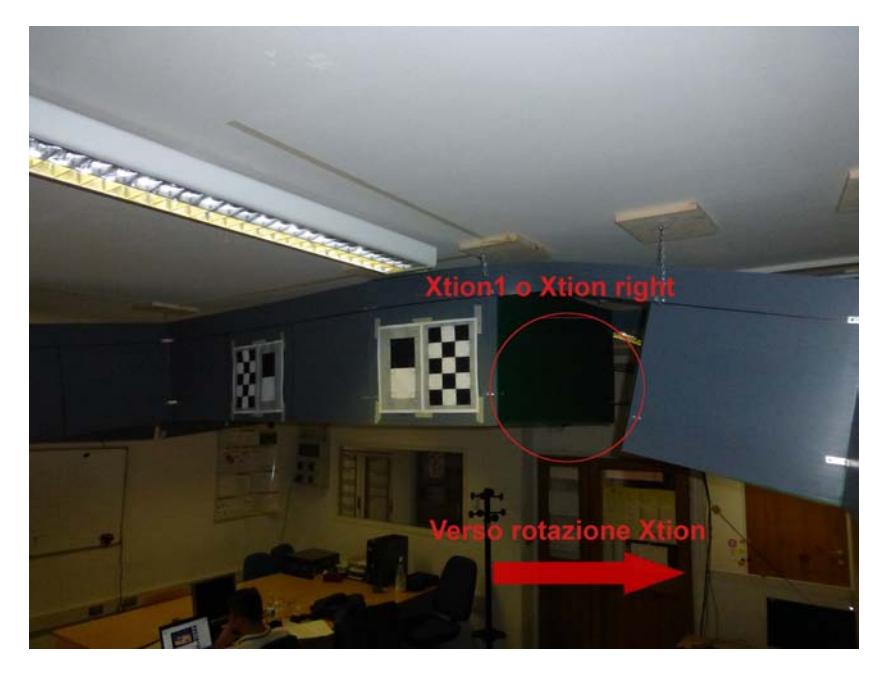

Come è stato ruotato lo Xtion1 rispetto al laboratorio

Non si vede come è orientato lo Xtion1, ma si può immaginare com'è posizionato:per ottenere le immagini è stato ruotato a destra rispetto allo Xtion2.

Un'analisi più approfondita si può fare calcolando la differenza tra gli angoli ottenuti dal tool per ogni posizione: sappiamo che lo Xtion1 è stato ruotato di 3° ogni acquisizione, si potrebbe quindi calcolare la differenza della sua orientazione in acquisizioni consecutive. Essendo gli angoli relativi a vettori diversi, per il calcolo della differenza di rotazione bisogna procedere in un altro modo un po' più complicato di una semplice sottrazione; definite  $R_0$ ,

 $R_2, R_3$  e  $R_4$  matrici di rotazione per ogni set di acquisizioni, la differenza  $\Delta R$ tra due acquisizioni adiacenti R<sub>i</sub> ed R<sub>i−1</sub>, con i = 2, 3, 4, è

$$
\Delta R_{i-1} = R_{i-1}^{-1}R_i
$$

Dalla matrice  $\Delta R_{i-1}$  così ottenuta ho calcolato poi l'angolo  $\Delta \Theta_{(i-1)/i}$  relativo alla differenza di rotazione della camera tra le acquisizioni i e i − 1, che dovrebbe essere uguale alla rotazione di  $3^{\circ}$  effettivamente applicata allo Xtion. Nei tre casi risulta

|                  | Acquisizione $1/2$ | Acquisizione $2/3$ | Acquisizione $3/4$ |
|------------------|--------------------|--------------------|--------------------|
| ΔΘ               | 4.02368            | 3.5240             | 4.0139             |
| v <sub>1</sub>   | 0.4391             | $-0.1722$          | $-0.5510$          |
| $v_2$            | 0.7128             | 0.8451             | 0.6825             |
| ${\mathcal V}$ 3 | 0.5470             | 0.5062             | 0.4802             |

I risultati non sono proprio precisissimi: per questo ho provato anche a controllare la coerenza con angoli di 6° tra acquisizioni non adiacenti

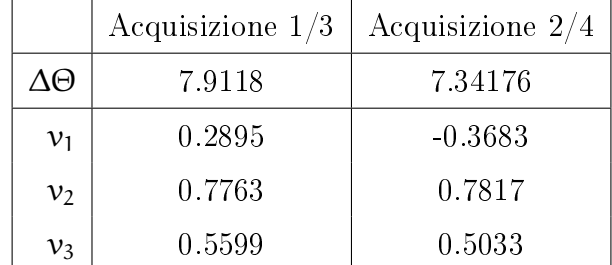

Anche questi risultati si avvicinano ma non sono molto precisi. Bisogna anche notare che i vettori riferiti agli angoli non sono esattamente diritti, come se la camera fosse in un sistema  $x, y \in z$  e fosse ruotata esattamente lungo l'asse z di quei gradi. I numeri mostrano però come l'orientazione sia solo compatibile con quanto ricercato.

Analisi della traslazione tra gli Xtion I parametri relativi alle distanze sono espressi in millimetri: i tali risultati ottenuti da una quarantina di immagini ci portano a errori di |T|,(la nostra distanza Xtion-Xtion) di pochi di centimetri su quasi cinque metri! Con un errore di circa 7.5cm su 4,888metri circa. Ricordando i valori di distanza misurati tra i due Xtion che ho riportato in introduzione si può fare un confronto tra valori reali e calcolati Per un confronto più diretto degli errori del calcolo di rotazione e distanza, angoli e vettori di rotazione, e norme del vettore di traslazione

xxxvii

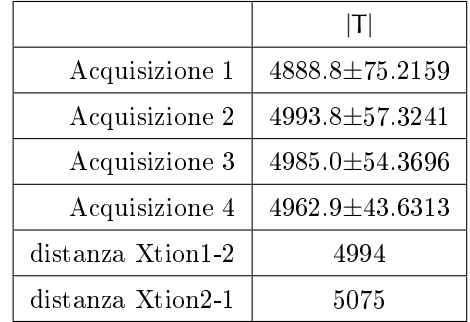

I valori misurati sono abbastanza compatibili con quelli calcolati dal tool Matlab: è più grossolano l'errore fatto in misurazione con il laser che, se mosso di poco, cambia la misura anche di una decina di centimetri da cinque metri di distanza. La traslazione è precisa nell'ordine dei centimetri.

### Considerazioni finali

Gli Xtion permettono di calcolare in modo abbastanza preciso la loro posizione tramite le immagini, almeno se le applicazioni in cui sono impiegati non necessitano di precisione elevata: il fatto di essere riusciti a risalire alla distanza tra i due Xtion con un probabile errore di pochi centimetri ci permette di pensare di utilizzarli in una serie problematiche in cui la posizione approssimativa(nell'ordine dei centimetri) di un dispositivo è sufficiente. Qualitativamente peggiore è invece l'orientazione tra gli Xtion: non sono riuscito a trovare con precisione l'angolazione tra uno e l'altro. Forse in un altro ambiente l'esperimento sarebbe potuto riuscire meglio: il soffitto del Navlab, ricoperto da alcuni pannelli, ha creato qualche problema. C'è da dire, però, che l'angolo di rotazione è sbagliato di neanche due gradi dove ho ottenuto l'errore più elevato: anche questo può andare bene in contesti di precisione non millimetrica. Un' ultima nota che vorrei fare riguarda la precisione dovuta agli strumenti: l'esperimento ci ha permesso di trovare questi risultati in un contesto in cui la scacchiera era parecchio distante dalle camere. Forse un risultato migliore si potrebbe ottenere acquisendo con Xtion più vicini tra loro. In effetti da quella distanza le immagini non risutavano così precise: due Xtion più vicini tra loro, o un altro Xtion tra i due utilizzati, potrebbero essere soluzioni per un prossimo esperimento di questo tipo. Però in questo caso l'obbiettivo era di calibrare tra loro camere da quella distanza, e visto che gli errori sono solo di qualche centimetro per la distanza tra gli Xtion, e qualche grado per la loro orientazione, l'esperimento mi sembra riuscito bene Un evetuale confronto con due Xtion più vicini porterebbe a problematiche diverse e alla ricerca di una precisione molto più accurata; in questo contesto gli errori trovati sono più che accettabili, anzi, anche abbastanza buoni.

# Bibliografia

Libri consultati:

"Time-of-Flight Cameras and Microsoft Kinect. A user perspective on technology and applications", autori C. Dal Mutto, P.Zanuttigh, G.M. Cortelazzo, editore "Springer", Marzo 2012

"Visone computazionale. Tecniche di Ricostruzione Tridimensionale", autore "A. Fusiello", editore "Franco Angeli", Milano, 2008

Siti web:

"[http://www.vision.caltech.edu/bouguetj/calib\\_doc/](http://www.vision.caltech.edu/bouguetj/calib_doc/)", sito tool Matlab "<http://wwwee.oulu.fi/~dherrera/kinect/>", sito tool Daniel Herrera